**EXALOGIC** 

**Dual 4K Display Universal Docking Station - DA2** with 100W Laptop Charging

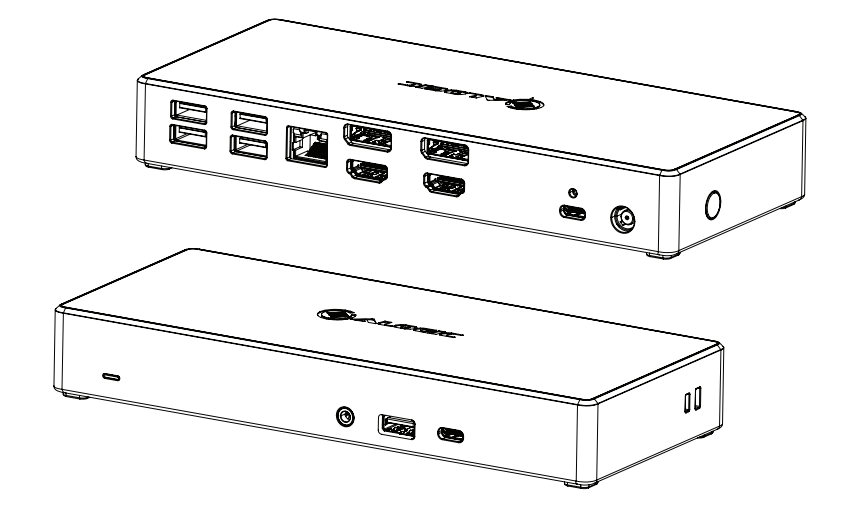

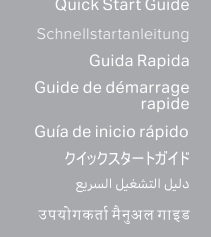

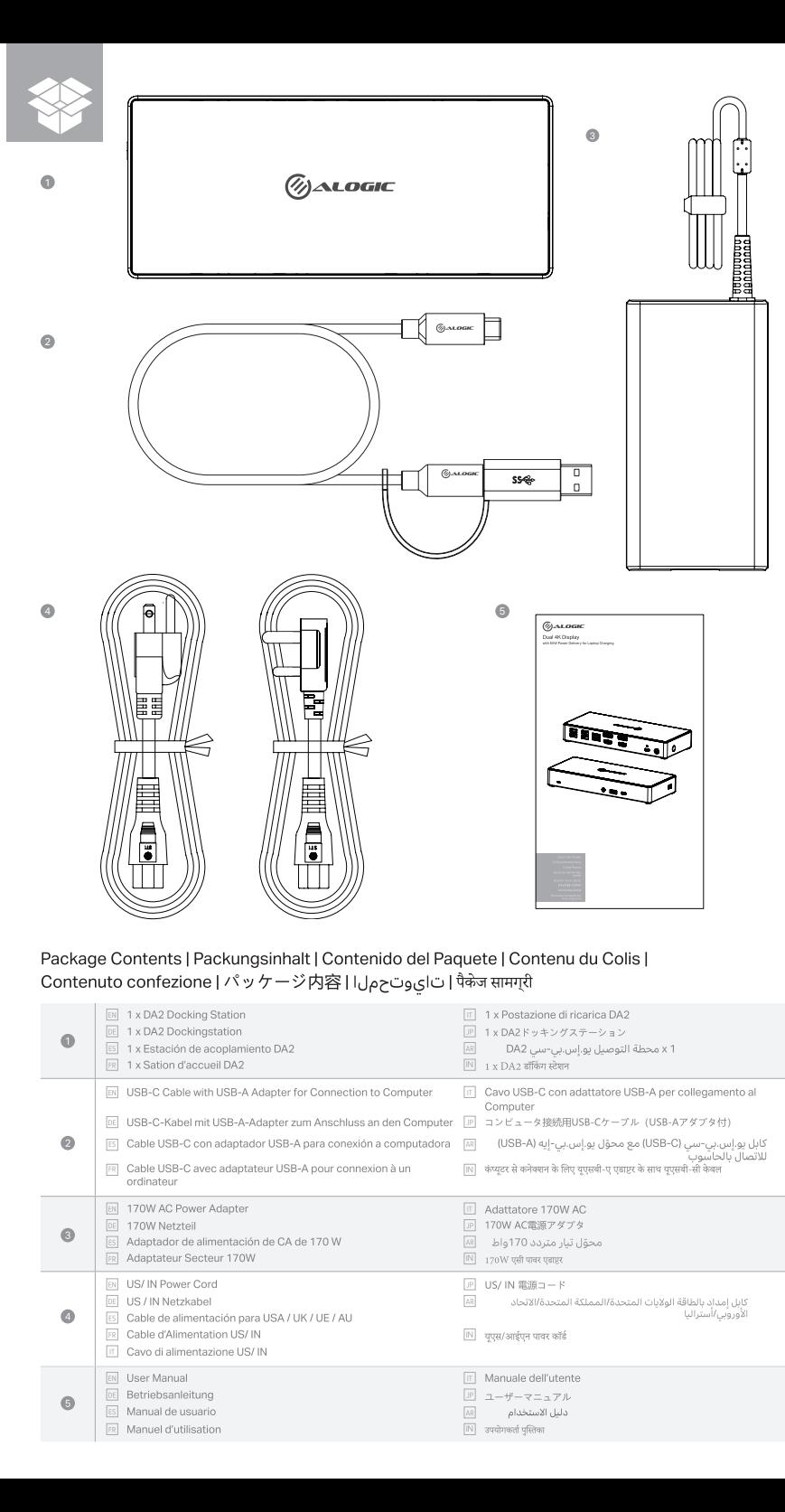

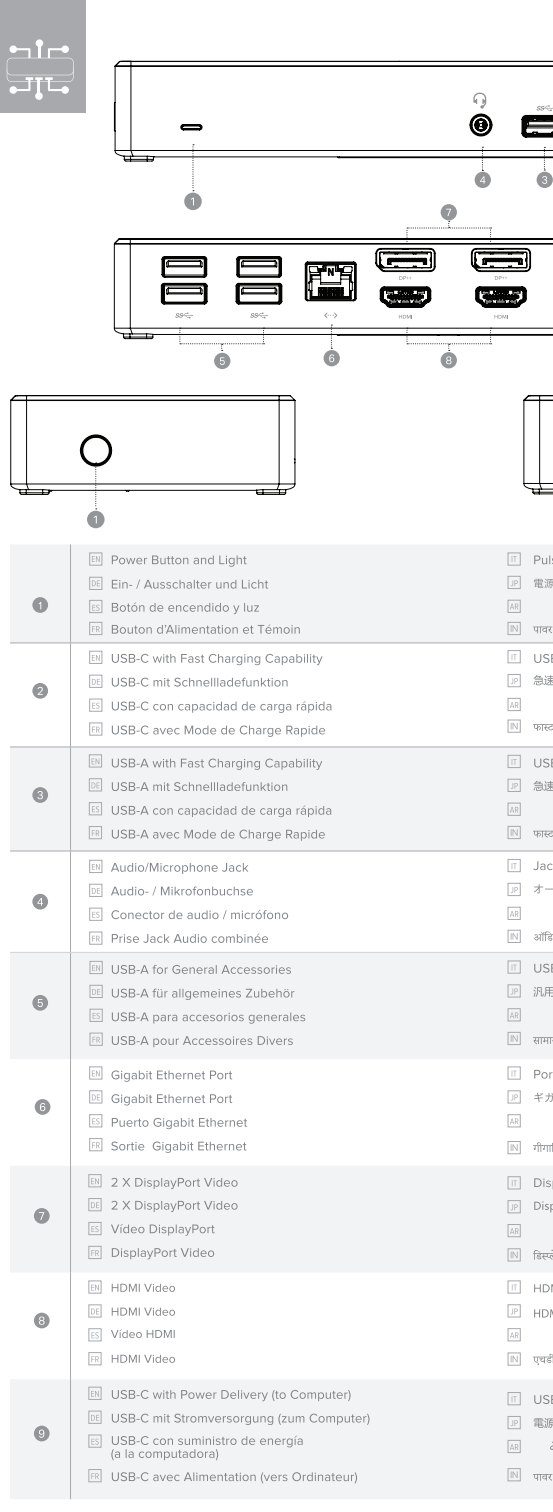

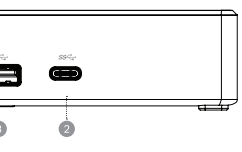

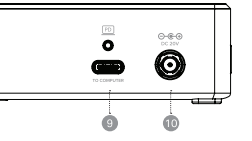

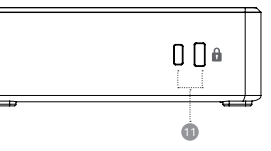

ilsante di accensione e luce 源ボタンとライト

- زر التشغيل والضوء
- .<br>बाह्य बटन और लाइट
- JSB-C con ricarica rapida
- 速充電機能付きUSB-C
- يو.إس.بي-سي (USB-C) مع قدرة الشحن السريع जस्ट चार्जिंग क्षमता वाला यूएसबी-सी

# the control of the control of the SB-A con ricarica rapida

速充電機能付きUSB-A يو.إس.بي-إيه (USB-A) مع قدرة الشحن السريع गस्ट चार्जिंग क्षमता वाला यूएसबी-ए and the company of the company

ack Audio/Microfono トーディオ/マイク端子 مقبس الصوت/الميكروفون

iॉडियो/माइक्रोफोन जैक

SB-A per accessori generici 用アクセサリー用USB-A

يو اس بي-ايه للاكسسوارات العامة नान्य सहायक उपकरणों के लिए यूएसबी-ए

orta Ethernet Gigabit ガビットEthernetポート

منفذ إيثرنت جيجابت

- ोगाबिट ईथरनेट पोर्ट
- splayPort Video
- isplayPortビデオ منفذ عرض الفيديو

स्लेपोर्ट वीडियो

**IDMI** Video

IDMIビデオ منفذ فيديو اٿش دي ام اي

चडीएमआई वीडियो<br>चडीएमआई वीडियो

SB-C con Power Delivery (al Computer) 源供給付きUSB-C (コンピュータへ)

يو.إس.بي-سي (USB-C) مع تقنية بي.دي للإمداد بالطاقة

… الحاسوب) र डिलीवरी के साथ यूएसबी-सी (कंप्यूटर तक)

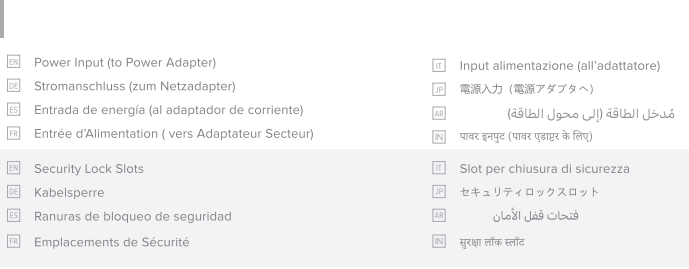

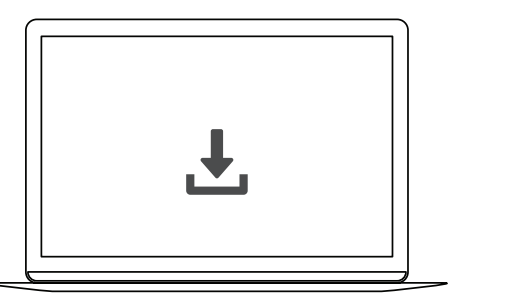

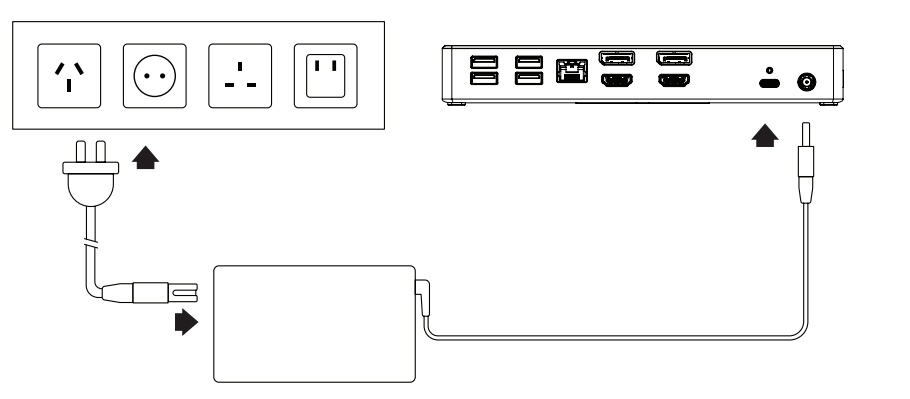

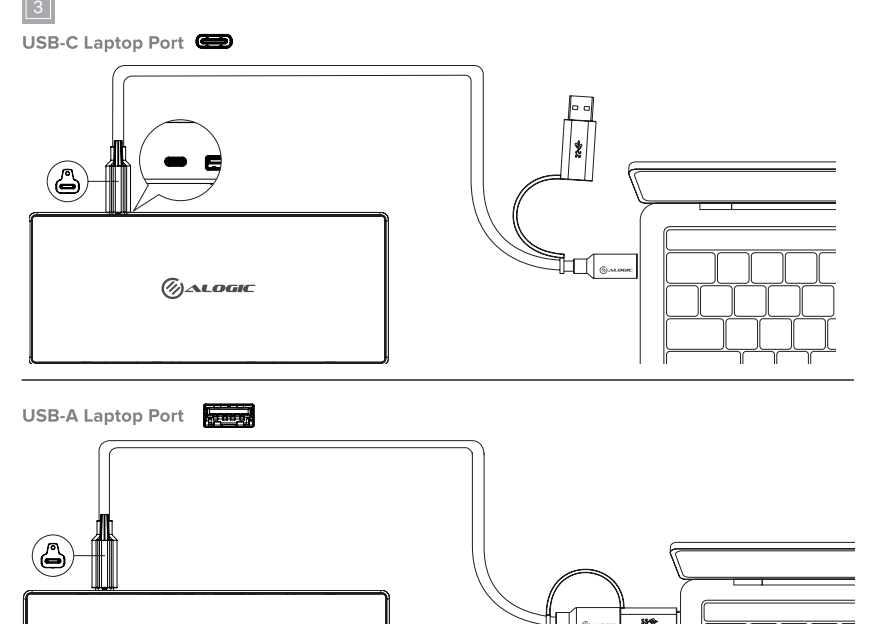

 $\longrightarrow \bigoplus \quad \underline{\hspace{1cm}}$ 

 $\frac{1}{2}$ 

 $\overline{\phantom{a}}$ 

 $\bullet$   $\blacksquare$   $\blacksquare$ 

 $\setminus$  /*b* 

 $\frac{1}{\sqrt{2\pi}}\int_{\mathbb{R}^{3}}\sqrt{2\pi}\left( \frac{1}{\sqrt{2}}\right) \frac{dx}{dx}dx$ 

 $\mathcal{O}_{\mathcal{O}}$ Alogic

**BEBBE** 

**PROF** 

Output | Output | Salida |<br>Sortie | Output |

|अाउटपुट | المُخْرِجات | 上力

Input | Input | Entrada | Entrée | Input | 八力 | المُدخلات | ल्गपुट

Power | Leistung | Poder |<br>Alimentation | Potenza | 電源 | Iاین قردق

Video Resolution | Videoauflösung | video Resolution | Résolution Imag<br>Risoluzione Video | ビデオ解像度 | 

the control of the control of the

the control of the control of the

Audio Support | Audio-Unterstützung | Soporte de Audio | Support Audio<br>Supporto Audio | 対応オーディオ | .<br>अॉबयीि रजिॉल्यूशन | دعم الصوت

Device Compatibility | Gerätekompatibilität | Compatibilidad<br>dispositivos | Apparells Compatibles |<br>Compatibilità apparecchi | 互換 | 

Compliance | Beachtung | Acuerdo |<br>Conformité | Conformità | コンプライアンス | الامتثال | コンプライアンス | and the control of the control of

Warranty | Garantie | Garantía | Garantie |<br>Garanzia | 保証 | الضمان |

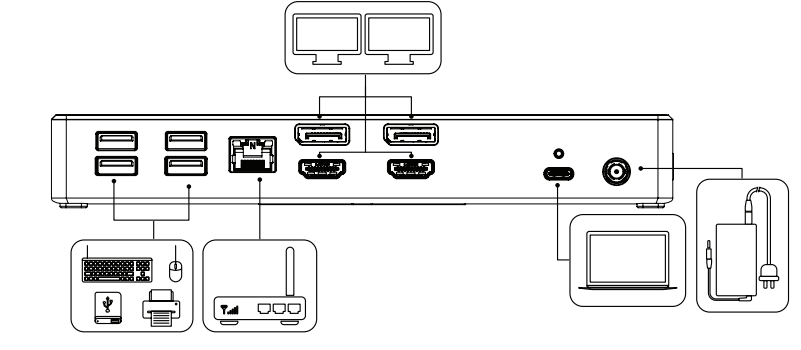

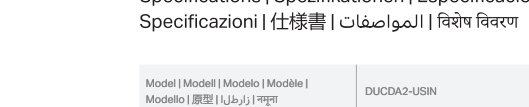

انزول | 重量) نورا

Weight | Gewicht | Peso | Poids | Peso |

# Specifications | Spezifikationen | Especificaciones | Caractéristiques techniques |

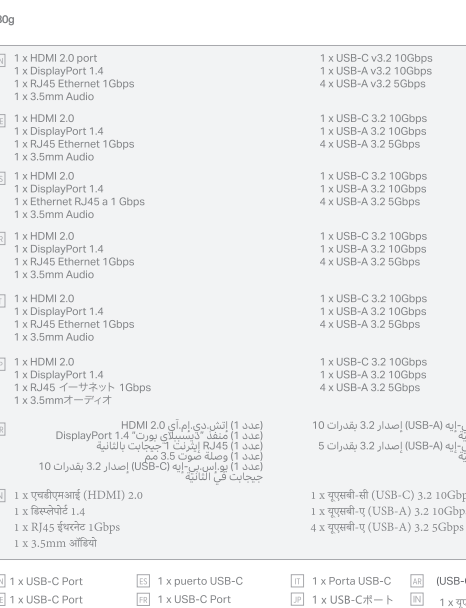

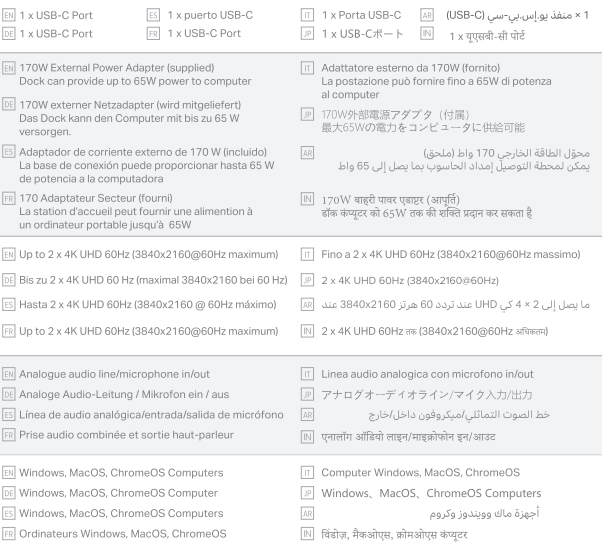

# FCC, CE, RoHS, UKCA, BIS

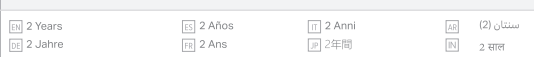

# Note

· This device is designed for indoors use only.

- . Do not deliberately damage the device or expose it to damp, direct sunlight, or high temperature conditions.
- Disassembling or failing to properly use and care for your device will void the warranty on the product.
- . ALOGIC bears no responsibility for damage to the device or incidental damages arising from improper use or lack of care and is not liable for repair/replacement of the device or other damages in these circumstances.

# Hinweis

# Warnung

- · Dieses Gerät ist nur für die Nutzung im Inneren vorgesehen
- · Beschädigen Sie das Gerät nicht absichtlich und setzen Sie es nicht Feuchtigkeit, direkter Sonneneinstrahlung oder hohen Temperaturen aus
- · Wenn Sie Ihr Gerät zerlegen oder nicht ordnungsgemäß verwenden und pflegen, erlischt die Garantie für das Produkt.
- · ALOGIC übernimmt keine Verantwortung für Schäden am Gerät oder dessen Zubehör, die durch unsachgemäße Verwendung oder mangelnde Pflege entstehen, und haftet unter diesen Umständen nicht für die Reparatur / den Austausch des Geräts oder anderen Zubehörteilen

# Nota

- · Este dispositivo está diseñado para uso en interiores únicamente.
- n different calculation and the contract contract contract contract in the different proportion of the difference of the different contract of the difference of the difference of the system of the system of the difference
- Desarmar o no usar y cuidar adecuadamente su dispositivo anulará la garantía del producto.
- . ALOGIC no asume ninguna responsabilidad por daños al dispositivo o daños incidentales que surian de un uso inadecuado o falta de cuidado y no es responsable de la reparación / reemplazo del dispositivo u otros daños en estas circunstancias<br>Cuidado y no es responsable de la reparación / reemplazo del dispositivo u otros daños en estas circunstancias

# Attention

- · Ce produit est destiné à un usage en intérieur exclusivement.
- · Ne pas endommager l'appareil délibérement ou bien l'exposer à l'humidité, la lumière directe du soleil, ou des températures élevées.
- · Tout désassemblage ou utilisation malpropre de votre appareil entraînera l'annulation de votre garantie.
- · ALOGIC ne sera pas tenu responsable des dommages causés à l'appareil, ou des dommages liés à une mauvaise utilisation ou un manque de soin et ne sera pas tenu d'assurer la réparation/le remplacement de l'appareil dans ces circonstances.

# Nota

- Attenzione · Apparecchio da non usare all'aperto.
- Non danneggiare deliberatamente l'apparecchio, non esporlo a umidità, ai raggi diretti del sole o a temperature eccessivamente alte.
- · Smontare, trattare o usare l'apparecchio in modo improprio annullerà la garanzia del prodotto.
- . ALOGIC non si assume alcuna responsabilità per danni all'apparecchio o danni accidentali dovuti all'uso improprio o alla mancata attenzione, non ritenendosi responsabile per riparazione/sostituzione dell'apparecchio o per altri danni in queste circostanze.

- -<br>• 本装置は屋内での使用のみを目的としています。
- 
- 装置を故意に損傷させたり、湿気のある場所、直射日光の当たる場所、高温になる場所に放置しないでください。 ・ 装置を分解したり、適切な使用方法やお手入れを怠った場合には、製品の保証が無効となります。
- 
- ALOGICは、お客様の不適切な使用や不注意から生じた装置の破損や付随的な損害については、一切の責任を負いませんのでご了承くだ

• هذا الجهاز مصمم للاستخدام في الداخل فقط. • لا تتعمد إتلاف الجهاز أو تعريضه للرطوبة أو أشعة الشمس المباشرة أو ظروف درجات الحرارة العالية. • سيؤدي تفَكيك الحِهاز أو الفشل في إستخدامه استخدامًا صحيِحًا والعناية به إلى إبطال الضمان على المنتج. - مشهوب الموجبات المسؤولية المستحسب المستحسنة التي تستخدم المستحسن مستحسنة المستحدة المستحدة المستحدة المستحدة<br>• لا تتحمل الوجبات أي مسؤولية عن الأصرار التي لحقت بالجهاز أو الأضرار العرضية الناجمة عن الاستخدام غير السليم

# टिप्पर्ण

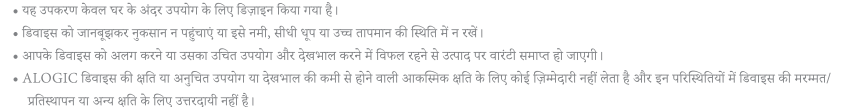

© ALOGIC. All rights reserved. Reproduction in whole or in part without permission is prohibited. All other trademarks are the properties<br>of their owners. Tested to comply with FCC and CE Standards. HOME OR OFFICE USE.<br>ALO ALOGIC Derettoriis India Pvt Ltd, Mumbal, India<br>ALOGIC Corp Pty Ltd, Melbourne, VIC 3000, Australia<br>ALOGIC Corp Pty Ltd, Melbourne, VIC 3000, Australia<br>ALOGIC INternational Ltd, 3A Chater Road, Cherida, Central, Hong Kong<br>

This device complies with Part 18 of the FCC rules. Operation is subject to the following two conditions:

(2) This device must accept any interference received, including interference that may cause UNDESIRED OPERATION.

NOTE: Any changes or modifications to this unit not expressly approved by the party responsible for compliance could void the

Este dispositivo cumple con la Parte 18 de las reglas de la FCC. El funcionamiento está sujeto a las dos condiciones siguientes:

(2) Este dispositivo debe aceptar cualquier interferencia recibida, incluidas las interferencias que puedan causar un

(1) This device may not cause harmful interference, and

(1) Este dispositivo puede no causar interferencias perjudiciales y

user's authority to operate the equipment

FUNCIONAMIENTO NO DESEADO.

autoridad del usuario para operar el equipo.

Advertencia de la FCC

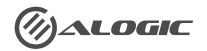

**FCC Warning** 

NOTA: Cualquier cambio o modificación a esta unidad no aprobado expresamente por los responsables en el acuerdo, podría anular la

your laptop as a desktop workstation.

# Instructions

# (Refer to the images on the previous pages)

# Installing the Drivers

The dock uses DisplayLink technology to provide universal support for a wide range of computers and operating systems. The latest DisplayLink software should be installed following these steps:

- . Download the DisplayLink driver for your operating system from www.displaylink.com/downloads
- . Run the installer once downloaded and follow the prompts
- · Restart your machine

# Powering the Dock

The dock is supplied with a mains nower adapter and mains nower cords for use in the US and India. Connect the nower cord that is suitable for your region to the included power adapter. Connect the round connector on the end of the power adapter's cable to the dock (e) and the mains power cable plug to an available mains power outlet.

The dock turns on when power is connected and the light ring around the power button  $\bigcirc$  will illuminate to show that it is switched on and operating. If desired, the dock can be turned off when not in use by pressing the power button. The light ring will turn off to show that the dock has been switched off. Pressing the power button again will turn the dock back on.

# Connecting the Dock to the Laptop

.<br>Connect the included USB cable between the dock and your computer. The cable incorporates an adapter that allows it to be used with a USB-C or USB-A port on the computer. The adapter is designed to connect to the USB-C connector on the cable in a specific orientation and has a ridge hich mates with a notch on the USB-C connector on the cable - ensure these are aligned when connecting the adapter to the cable.

The dock will be detected and configured by your computer automatically when connected. This process will take a few seconds the first time you plug the device into your laptop. You may receive a notification that it has been installed and is ready for use.

Once the device has been recognised and set up by your computer it is ready for use and you can connect other devices as desired such as monitors. USB devices and a network cable.

When connected to a USB-C port on a computer that supports charging using USB Power Delivery (USB PD), the dock can supply up to 100W of power to charge the computer.

ot every USB-C port on notebook computers supports charging. If your computer doesn't start charging when a power supply is conne the device and the device is connected to your computer, try a different USB-C port on your machine or consult the comput stermine which ports accept power from USB PD power sources 

## Connecting Devices to the Dock

.<br>Connect external devices such as monitors, USB devices, Ethernet network cable and headphone/mic to the dock, as necessary. Refer to Page 4 and 5 of these instructions for an outline of the available ports and their functions.

The dock supports up to 2 monitors connected via HDMI or DisplayPort.

ISB-C ports on the front of the unit supports rapid charging of mobile devices. If charging a device, ensure you connect it

sodass Sie Ihren Lanton als Arbeitsplatz verwenden können.

# siehe Bilder auf den vorherigen Seiten).

### **THE Driver installieren**

- Das Dock verwendet DisplayLink-Technologie, um viele verschiedene Computern und Betriebssystemen universell zu unterstützen. Die neueste DisplayLink-Software sollte folgendermaßen installiert werden:
- Laden Sie den DisplayLink-Treiber für Ihr Betriebssystem von herunter
- Führen Sie den Installationsprozess aus und befolgen Sie die Anweisungen
- · Starten Sie Ihren Computer neu

# **同** Das Dock mit Strom versorgen

.<br>Jas Dock wird mit einem Netzedanter und Netzkaheln für die Nutzung in den USA- und India geliefert. Schließen Sie das für Ihre Regiong geeignete Netzkabel an den mitgelieferten Netzadapter an. Verbinden Sie den runden Stecker am Ende des Netzadapterkabels mit dem Dock (Dund den Netzstecker mit einer verfügbaren Steckdose.

Das Dock wird eingeschaltet, sobald dieses an die Stromversorgung angeschlossen ist, und der Lichtring um den Netzschalter (1) aufleuchtet, welcher anzuzeigt, dass das Gerät eingeschaltet ist und funktioniert. Falls gewünscht, kann das Dock bei Nichtgebrauch d Netzschalters ausgeschaltet werden. Das Licht erlischt, um anzuzeigen, dass das Dock ausgeschaltet wurde. Durch erneutes Drücken des Netzschalters wird das Dock wieder eingeschaltet.

### Anschließen des Docks an den Laptop

Schließen Sie das mitgelieferte USB-Kabel zwischen dem Dock und Ihrem Computer an. Das Kabel enthält einen Adapter, mit dem es mit einem USB-C- oder USB-A-Anschluss am Computer verwendet werden kann. Der Adapter ist für den Anschluss an den USB-C-Anschluss am Kabel in einer nmten Ausrichtung vorgesehen und verfügt über eine Kante, die mit einer Kerbe am USB-C-Anschluss am Kabel verbunden ist. Stellen Sie sicher, dass diese beim Anschließen des Adapters an das Kabel korrekt ausgerichtet sind.

Das Dock wird von Ihrem Computer automatisch erkannt und konfiguriert, sobald eine Verbindung hergestellt wird. Dieser Vorgang dauert einige Sekunden, wenn Sie das Gerät zum ersten Mal an Ihren Laptop anschließen. Möglicherweise erhalten Sie eine Benachrichtigung, dass es installiert und einsatzbereit ist.

Sobald das Gerät von Ihrem Computer erkannt und konfiguriert wurde, ist es betriebsbereit und Sie können nach Bedarf andere Geräte wie Monitore USB-Geräte und ein Netzwerkkabel anschließen.

Bei Anschluss an einen USB-C-Anschluss eines Computers, der das Laden mit USB Power Delivery (USB PD) unterstützt, kann das Dock bis zu 100 W

it jeder USB-C-Anschluss eines Notebooks unterstützt das Aufladen. Wenn Ihr Computer nicht aufgeladen wird, wenn ein Netzadapter chlossen ist, versuchen Sie es mit einem anderen USB-C-Anschluss Ihres Geräts oder lesen Sie im Handbuch des Computers r Anschlüsse Strom von USB-Power Devices

## Anschließen von Geräten an das Dock

Schließen Sie bei Bedarf externe Geräte wie Monitore, USB-Geräte, Ethernet-Netzwerkkabel und Konfhörer / Mikrofon an das Dock an, Auf Seite 4 und 5 dieser Anleitung finden Sie eine Übersicht über die verfügbaren Ports und deren Funktionen.

USB-C-Anschlüsse an der Vorderseite des Geräts unterstützen das schnelle Laden mobiler Geräte. Stellen Sie beim Laden eines die

### **Resolution Support Table** This dock provides universal suppl maximum resolutions on all compu

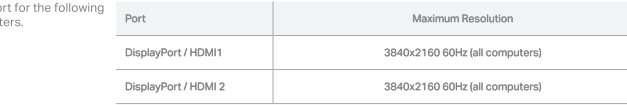

# Auflösungstabelle

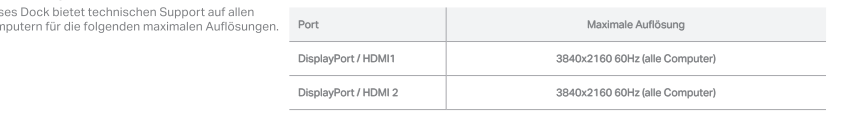

permiten usar su computadora portátil como una estación de trabajo de escritorio.

### Instrucciones (Consulte las imágenes en las páginas anteriores)

# **FRIT** Instalación de los controladores

.<br>A base de conexión utiliza la tecnología DisplayLink para brindar soporte universal para una amplia gama de computadoras y sistemas operativos. El software DisplayLink más reciente debe instalarse siguiendo estos pasos:

· Descargue el controlador DisplayLink para su sistema operativo desde www.displaylink.com/downloads · Ejecute el instalador una vez descargado y siga las instrucciones · Reinicie su máquina

### a Encendiendo la base de conexión

"La base de conexión se suministra con un adaptador de corriente y cables de alimentación para su uso en USA y India. Conecte el cable de limentación adecuado para su región al adaptador de corriente incluido. Conecte el conector redondo en el extremo del cable del adaptador de corriente a la base de conexión o y el enchufe del cable de alimentación a una toma de corriente disponible."

La base de conexión se enciende cuando se conecta la alimentación y el LED de encendido () se ilumina para mostrar que está encendido y en funcionamiento. Si lo desea, la base de conexión se puede apagar cuando no esté en uso presionando el botón de encendido. El LED se apagará para<br>mostrar que la base de conexión se ha apagado. Al presionar el botón de encen

# Conexión de la base de conexión a la computadora portátil

onecte el cable USB incluido entre la base de conexión y su computadora. El cable incorpora un adaptador que permite usarlo con un puerto USBo USB-A en la computadora. El adaptador está diseñado para conectarse al conector USB-C del cable en una orientación específica y tiene un reborde que se acopla con una muesca en el conector USB-C del cable; asegúrese de que estén alineados al conectar el adaptador al cable.

Su computadora detectará y configurará la base de conexión automáticamente cuando se conecte. Este proceso tomará unos segundos la primera

Una vez que su computadora haya reconocido y configurado el dispositivo, estará listo para usar y podrá conectar otros dispositivos como desee, como monitores, dispositivos USB y cable de red.

Cuando se conecta a un puerto USB-C en una computadora que admite la carga mediante USB Power Delivery (USB PD), la base de conexión puede suministrar hasta 100W de energía para cargar la computadora.

.<br>todos los puertos USB-C de las computadoras portátiles admiten la carga. Si su computadora no comienza a cargarse cuando hay una e de alimentación conectada al dispositivo y el dispositivo está conectado a su computadora, pruebe con un puerto USB-C difere una o consulte el manual de la computadora para determinar qué puertos acentan energía de fuentes de energía USB PD

## Conexión de dispositivos a la base de conexión

Conecte dispositivos externos como monitores, dispositivos USB, cable de red Ethernet y auriculares/micrófono a la base de conexión, según sea necesario. Consulte las páginas 4 y 5 de estas instrucciones para obtener un resumen de los puertos disponibles y sus funciones.

uertos USB-C en la parte frontal de la unio

### Tabla de soporte de resolución Esta base de o

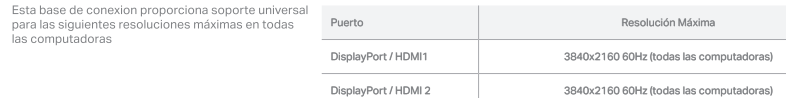

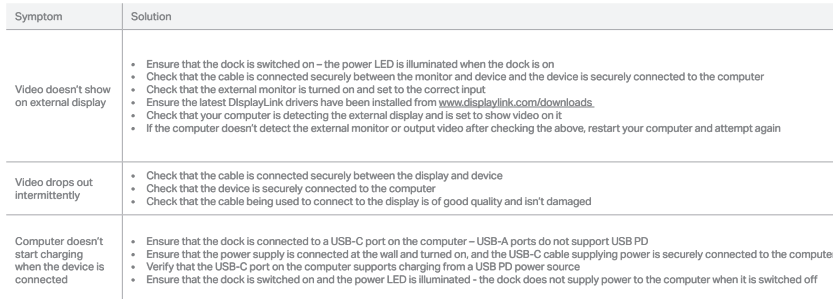

# Fehlerhehebung

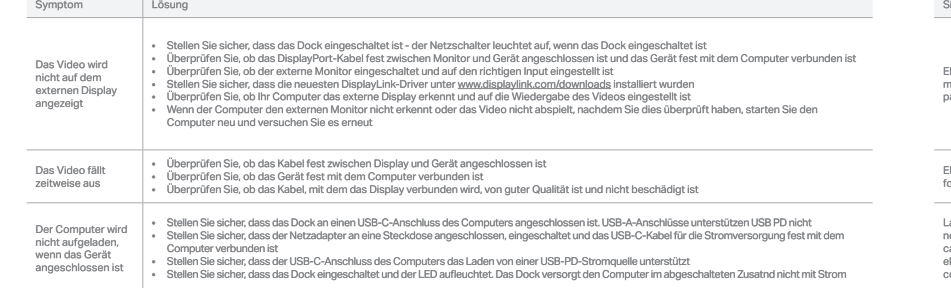

# Solución de problemas

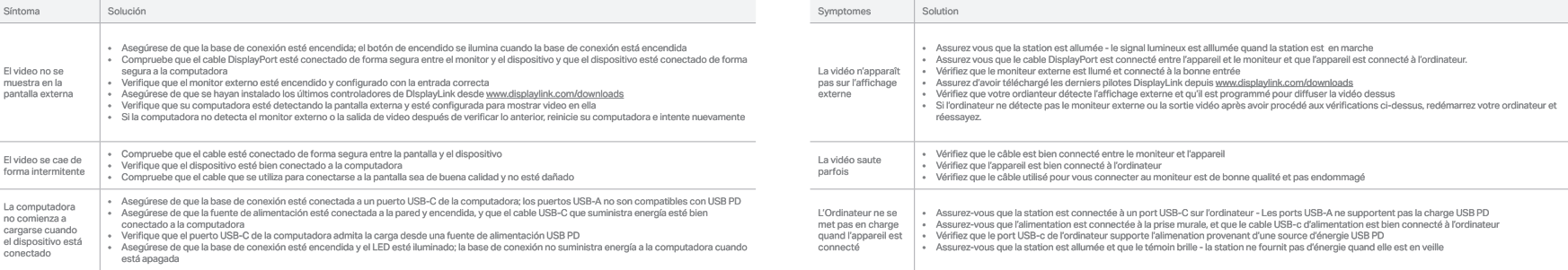

ALOGIC recommend the use of ALOGIC cables to ensure reliable, trouble free operation for your computer and peripherals.

ALOGIC empfiehit die Verwendung von ALOGIC-Kabelin, um einen zuverlässigen und störungsfreien Betrieb lhres Computers und lhres Computers und lhrer Peripheriegerate ALOGIC recommented elus decables ALOGIC recommance l'util zu gewährleisten

faire de votre ordinateur portable un poste de travail à part entière.

La station utilise la technologie DisplayLink pour fournir un support universel à une gamme large d'ordinateurs et de systèmes d'exploitation. La

La station d'accueil est fournie avec un adaptateur secteur et des cables d'alimentation qui nermettent une utilisation auv LIS, et India. Connectez l

cable d'alimentation qui correspond à votre région à l'adaptateur secteur fourni. Reliez l'embout rond du cable d'alimentation à la station d'accueil o

La station se met en marche quand l'alimentation est connectée et le LED 1 s'allumera pour indiquer que l'appareil fonctionne. Si vous le souhaitez,

Connectez le câble USB fourni entre la station et votre ordinateur. Le câble contient un adaptateur qui permet de l'utiliser avec soit un port USB-C, soit

avec un port USB-A sur l'ordinateur. L'adaptateur a été concu de manière à se lier au connecteur USB-C sur le cable d'une manière spécifique et possède

une crête qui s'emboîte dans une encoche sur le connecteur USB-C du câble - assurez-vous qu'ils sont alignés lorsque vous connectez l'adaptateur au

première fois que vous branchez l'appareil sur votre ordinateur. Vous pouvez recevoir une notification qu'il a été installé et qu'il est prêt à être utilisé.

Une fois que l'appareil a été reconnu et installé par votre ordinateur, il est prêt à être utilisé et vous pouvez connecter d'autres appareils selon vos

Lorsqu'il est connecté à un port USB-C sur un ordinateur qui permet l'alimentation en utilisant un Profil d'Alimentation USB (USB PD), la station peut

s les ports USB-C sur les notebooks ne permettent pas l'alimentation. Si votre ordinateur ne se met pas en charge quand une source

rez le manuel d'utilisation de l'ordinateur nour déterminer quels ports acceptent l'alimentation provenant de sources LISB PD

.<br>ation est connectée à l'appareil et que celui-ci est connecté à votre ordinateur, essayez un autre port USB-C sur votre ordinal

Cet appareil est prêt à l'emploi et sera détecté et configuré par votre ordinateur automatiquement. Ce procédé prendra quelques secondes la

station peut-être éteinte en pressant le bouton d'alimentation. Le voyant lumineux s'éteindra pour indiquer que la station est en veille. Si vous

· Téléchargez le pilote DisplayLink correspondant à votre système d'exploitation sur www.displaylink.com/downloads

vez que conecte el dispositivo a su computadora portátil. Es posible que reciba una notificación de que se ha instalado y está listo para su uso.

# Table support de résolution

Connecter des Appareils à la Station

Instructions

(Vous référer aux images sur les pages précédentes)

dernière version de DisplayLink doit être installée en suivant ce procédé:

Lancez l'installation une fois le téléchargement terminé et suivez les instructions

I Installation des Pilotes

· Redémarrez votre appareil

Alimentation de la Station

et la prise murale à une prise électrique.

pressez à nouveau le bouton, la station se remet en marche.

envies, tels que des écrans, appareils USB et un cable réseau.

fournir iusqu'à 100W d'énergie pour charger un autre appareil.

I CONNECTER LA STATION À UN ORDINATEUR PORTARI E

les résolutions maximum suivantes sur tous les

the control of the control of the control of the control of the control of the control of 3840x2160 60Hz (todas las computadoras)

Resolución Máxima

DisplayPort / HDMI1 3840x2160 60Hz (tout ordinateurs) DisplayPort / HDMI 2 3840x2160 60Hz (tout ordinateurs)

## Résolution de Problèmes

nortatile come nostazione di lavoro fissa.

(Fare riferimento alle immagini della pagina precedente)

### **18** Installare i Driver

- a postazione utilizza tecnologia DisplayLink per fornire supporto universale a una vasta gamma di computer e di sistemi operativi. Il software DisplavLink più recente può essere installato seguendo questi passaggi:
- · Scaricare i driver DisplayLink per il sistema operativo da www.displaylink.com/downloads
- · Avviare l'installer scaricato e sequire i prompt
- · Riavviare il computer

# 2 Alimentare la postazione

ostazione è dotata di adattatore di refe e cavo compatibile con refe elettrica US-e India. Collegare il cavo adatto alla regione di utilizzo. all'adattatore incluso. Collegare il connettore rotondo del cavo di alimentazione alla postazione (9) e la spina di rete a una presa disponibile.

La postazione si accende quando viene collegata alla rete elettrica e la LED i si illumina per mostrare l'accensione e il funzionamento. Volendo, la postazione può essere spenta quando non è in uso premendo il pulsante. La LED si spegne per mostrare che la postazione è spenta. Premere di nuovo il pulsante per accendere la postazione.

### Collegare la postazione al computer portatile

i il cavo USB incluso la postazione e il computer. Il cavo incorpora un adattatore che permette il collegamento a una porta USB-C ISB-Ă del computer. L'adattatore è progettato per collegare il connettore USB-C del cavo con un orientamento specifico, c'è una sporgenza che si abbina con un tassello sul connettore USB.C del cavo: controllare che questi due elementi siano allineati quando si collegano adattatore e cavo

a postazione viene individuata e configurata automaticamente dal computer. Bastano pochi secondi al primo inserimento dell'apparecchio nel computer portatile. Può arrivare una notifica di installazione e di apparecchio pronto all'uso.

Una volta riconosciuto l'apparecchio, il computer si imposta per l'uso e si possono collegare altri apparecchi come si desidera: monitor, apparecchi USB e un cavo di rete.

Se collegata a una porta USB-C del computer che supporta la ricarica in modalità USB Power Delivery (USB PD), la postazione può fornire fino a 100W di notenza per caricare il computer.

n tutte le porte USB-C dei computer portatili supportano la ricarica. Se il computer non comincia a ricaricarsi quando la fonte di carica ie collegata all'apparecchio e l'apparecchio è collegato al computer, provare una porta USB-C diversa oppure consultare il manuale<br>nputer per capire quali porte accettino la ricarica in modalità USB PD.

### pnarecchi alla postazione

ollegare apparecchi esterni, come monitor, apparecchi USB, cavi di rete Ethernet, cuffie con microfono. secondo necessità. Fare queste istruzioni per una panoramica delle porte disponibili e delle relative funzioni.

ricaricare rapidamente apparecchi mobili. Per caricare un apparecchio, colle

### Tabella di supporto soluzione problemi

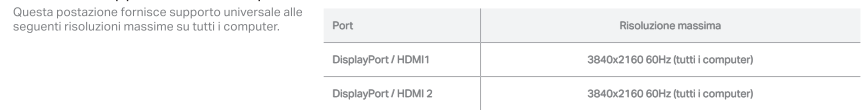

Sintomo Soluzione e contra un controllo statutto della contra della contra della contra della contra della contra della contra della contra della contra della contra della contra della contra della contra della contra dell

Be il computer non individua il monitor esterno oppure l'uscita video, dopo i controlli sopra, riavviare il computer e ritentare

Controllare che la postazione sia collegata alla presa oco-o dei conporter —ne por e coordinato della presenza<br>Controllare che l'allimentazione sia collegata alla presa e access, e che il cavo di allimentazione USB-C sia b

· Controllare che la postazione sia accesa e che il LED sia illuminato: la postazione non fornisce energia al computer quando è spenta

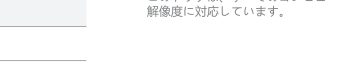

解像度対応表

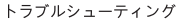

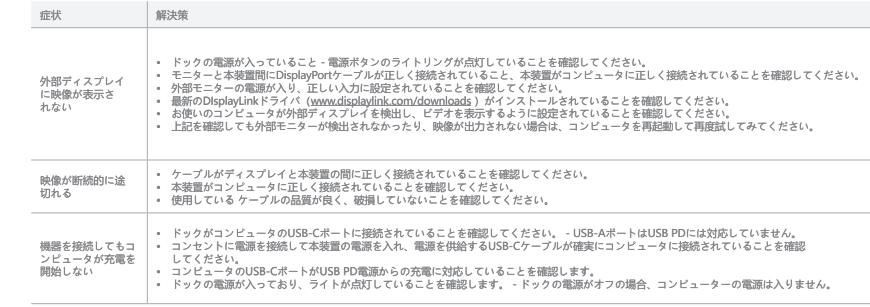

+ Controllare che la postazione sia accesa: il pulsante di alimentazione deve essere illuminato quando la postazione è accesa<br>Non si vede il video - Controllare che il monitor esterno sia acceso, impostario correttamente<br>

Controllare che il computer individui il display esterno e che sia impostato per mostrare vide

→ Controllare che il cavo usato e collegato al display sia di buona qualità e non sia danneggiato

Il computer non (experience of a postazione sia collegata a una porta USB-C del computer – le porte USB-A non supportano USB PD

- Controllare che il cavo sia ben collegato al display e all'apparecchio<br>- Controllare che l'apparecchio sia ben collegato al computer

ステーションのように使用することができます

# 操作説明<br>(前頁の画像参照)

# ■■ ドライバのインストール

- コンピュータを再起動します。

# || ドックの電源

に接続します。

電源が接続されるとドックの電源が入り、電源 LED ♥ が点灯して、電源が入って動作していることを示します。 必要に応じて、使用していないとき ーに電源ポタンをもう一度押してドックの電源をオフにします。電源 LED が消灯し、ドックの電源がオフになっていることを示します。 もう一度電源ポ<br>タンを押してドックの電源を入れます

# ■■ ドックとノートパソコンを接続する

本装置をコンピュータに接続すると、自動的に検出/設定されます。この作業は、初めてコンピュータに本装置を接続したときに実行され数秒かかりま す。作業が完了すると、使用準備が整ったことを告げる通知が届きます。

ることができます。

# | 機器をドックに接続

ニのドックは、ナベアのコンピュータカリ下の

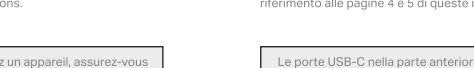

sequenti risoluzi

Soluzione problemi

the control of the control of

the control of the control of the

comincia a caricare<br>quando è collegato

all'apparecchio.

Il video va a intermittenza

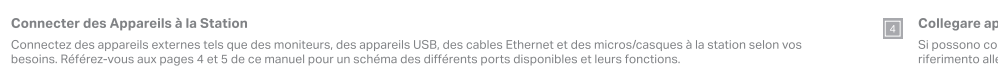

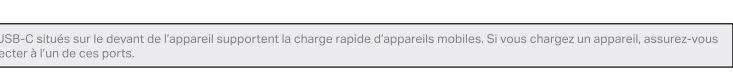

# Catta station fournit un support universal nou Résolution Maximum

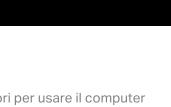

| メン・・・・・・・・・・・・<br>ドックではDisplayLinkl技術を使用して、幅広いコンピュータとオペレーティングシステムをユニバーサルにサポートします。以下の手順に従って、最<br>ドックではDisplayLinkly توفير دعم عالمي لمجموعة واسعة من الحواسيب وأنظمة التشغيل بجب تئبيت أحدث برنامج (DisplayLink

• ご使用のオペレーティングシステム用のDisplayLinkドライバを www.displaylink.com/downloads からダウンロードします。 - ダウンロードしたインストーラを実行し、指示に従ってインストールしてください。

ドックには、米国、インド用主電源アダプター及び主電源コードが付属しています。お住まいの地域に適した電源コードを付属の電源アダプターに接 続してください。電源アダプターのケーブルの端にある丸いコネクタをドックに接続し●)、主電源ケーブルのプラグを利用可能な主電源コンセント

付属のUSBケーブルをドックとコンピュータ間に接続します。ケーブルには、コンピュータのUSB-CまたはUSB-Aポートで使用できるようにアダプタ - が付属しています。アダプタは、ケーブルのUSB-Cコネクタに特定の向きで接続するように設計されており、ケーブルのUSB-Cコネクタに結合するリ ッジがあります - アダプタをケーブルに接続する際には、これらの位置を合わせてください。

本装置がコンピュータに認識されると、使用する準備が整い、モニター、USB機器、ネットワークケーブルなど、必要に応じて他のデバイスを接続す

USB Power Delivery (USB PD) に対応したコンピュータに接続すると、ドックから最大100Wの電力を供給してコンピュータを充電することがで

ュータのすべてのUSB-Cポートが充電に対応しているわけではありません。電源が接続されていて、機器がコンピュータに接続されてい 。<br>充電が開始されない場合は、お使いの危機の別のUSB-Cポートを試すか、コンピュータのマニュアルを参照して、どのポートがUSB PD電源

- --------<br>- 必悪に応じて、モニター、USB機器、Ethernetネットワークケーブル、ヘッドフォン/マイクなどの外部機器をドックに接続します。使用可能なポー トの概要と機能については 本説明書の4百と5百を参照してください。

。<br>S体前面のUSB-Cポートは、モバイル機器の急速充電に対応しています。モバイル機器を充電する場合は、必ずこれらのポートに接続してく

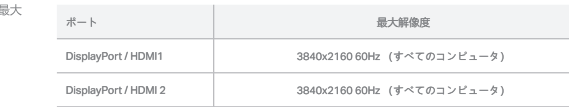

ا <del>2 أربوبي</del> محطة عمل لحاسوب مكتبي.

التعليمات (पिछले पन्नों पर चित्न देखें) ﴿لَيْرِجِي مَرَاجِعَةَ الصورِ التي بالصفحات السابقة)

1 أغبيت برامج التشغيل <mark>1</mark>

نِّل برنامج تشغيل رابط العرض (DisplayLink) لنظام التشغيل الخاص بك من www.displaylink.com/downloads<br>شغل برنامج التثبيت بمحرد ثنزيله واثبع التعليمات • اعادة تَشغَيلُ حمازَ الحاسوب \_\_\_<br>• اعادة تشغيلُ حمازَ الحاسوب

\_2 | تشغيل محطة التوصيل

تأتى محطة التوصيل مزودة بمحقل الاتصال بمنفذ الكهرباء وكابلات الامداد بالكهرباء للاستخدام في الولايات المتحدة والهند الطاقة المناسب لمنطقنك الى محقل الطاقة المضمّن. وضل تحي محمد التوضيل مرودة بمحول الخفض بتستد التهريد وتحدد .<br>الموصل الدائري على نهاية كابل محوّل الطاقة إلى محطة التوصيل (9) وقابس كابل التيار الكهربائي بمنفذ التيار الكهربائي المتاح.

.<br>تُشعِّل محطة التوصيل عند توصيلها بالطاقة وستضيء حلقة الضوء التوقيل والتقطيع المعتمر المعالم التي تشعل التوصيل عنه المنتخب المستخدام والمستخدام<br>عن طريق الضغط على زر الطاقة، ستنطفئ الضوء لإظهار أن محطة التوصيل في أعلمت ال

## 

وصل كابل يو إس بي (USB) الملحق بين محطة التوصيل وحاسوبك. يتضمن الكابل محولًا يسمح باستخدامه مع منفذي يو إس بي -w (USB-0) أو يو إس بي -w (USB-0) على الحاسوب. ضمه حول للاتصال بموصل يو إسبي-سي (USB-C) الموجود على الكابل في اتجاه معين ويحتوي على نتو جزئ بين سي ب- ----، و يبرسي بي (USB-C) على الكبل - تأكد من<br>دادة الصحيحة عند تصيل المحقق الكابل حاداة الصحيحة عند توصيل المحول بالكابل. عت ستصحيحه سسرسون وتهي بصراسي.<br>تكتشف مخطة التوصيل وتهيئ بواسطة حاسوبك تلقائيا عند اتعالها به ستستغرق هذه الفرقاء وان في أو المعاشر العاصوب المحمول. قد تتلقى إشعارًا بإتمام

بمجرد التعرف على الجهاز وتهيئته بواسطة حاسوبك، يصبح الجهاز جاهزًا للاستخدام ويمكنك توصيل الأجهزة الأخرى حسب رغبتك؛ مثل الشاشات والأجهزة ذات توصيلات يو إس بي (USB) وكابل

.<br>عند التوصيل بمنفذ يو إس بي-سي (DSB-C) على حاسوب يدعم الشحن باستخدام ثقنية يو إس بي بي دي لتوصيل الطاقة (JOB)، يمكن أن توفر محطة التوصيل ما يصل إلى 100 واط من

ت كل منافذ يو إس بي-سي (USB-O) على أجهزة الحاسوب المحمولة تدعم عملية الشحن. إذا لم يبدأ الحاسوب في الشحن عند توصيل مصدر طاقة<br>عهاز وتوصيل الجهاز بحاسوبك، حاول استخدام منفذ يو إس بي-سي (USB-O) مختلف على جهازك، أو راجع دليل . بهتر ولوسين ، - بهتر بالاسوبت .<br>طاقة عبر تقنية بي.دي (USB PD).

### توصيل الأجهزة بمحطة التوصيل

وصّل الأجهزة الخارجية مثل الشاشات وأجهزة يو.إس.بي (USB) وكابل شبكة الإيثرنت والسماعة/الميكروفون بمحطة التوصيل حسب الحاجة. يُرجى مراجعة الصفحتين 4 و 5 من هذه التعليمات 

المنفذ

DienlayPort / HDMI1

DisplayPort / HDMI1

مم منافذ يو.إس.بي-سي (USB-C) الموجودة في الجزء الأمامي من الوحدة الشحن السريع للأجهزة المحمولة. في حالة شحن جهاز، تأكد من توصيله بهذه المنافذ.

# समाधान समर्थन तालिका

and what with streamed are free with an die Odere verslachtetene verreiere. प्रसार करना है।

अधिकतम रिज़ॉल्युशन डिस्प्लेपोर्ट / एचडीएमआई1 3840x2160 60Hz (सभी कंप्यटर) दिस्फ्लेपोर्ट / एचडीएमआई २ 3840x2160.60Hz (सभी कंप्यटर)

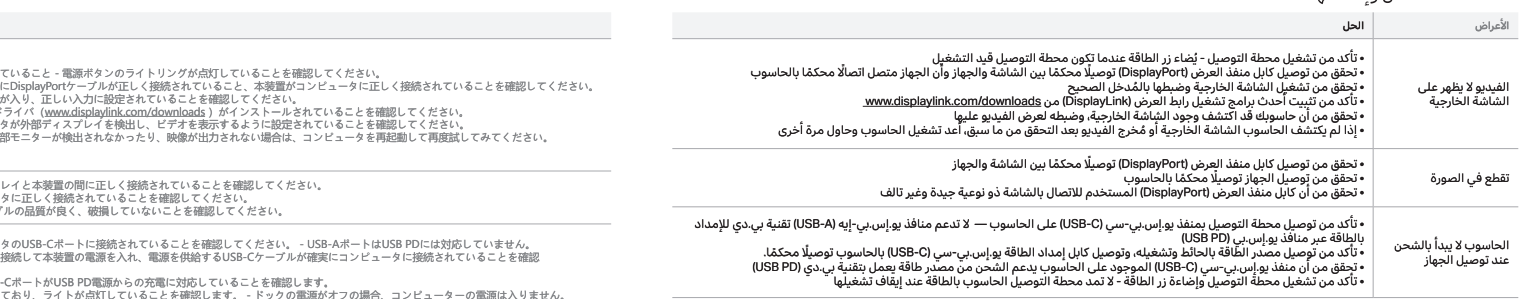

المنف الحد الأقصى لدقة الصورة ذ

Guidenless of CAROLIC SRADY 2160

3840x2160 عند 60 هـ تـ: (حميع الحواسيب)

# समस्या निवारण = استكشاف الأعطال واصلاحها

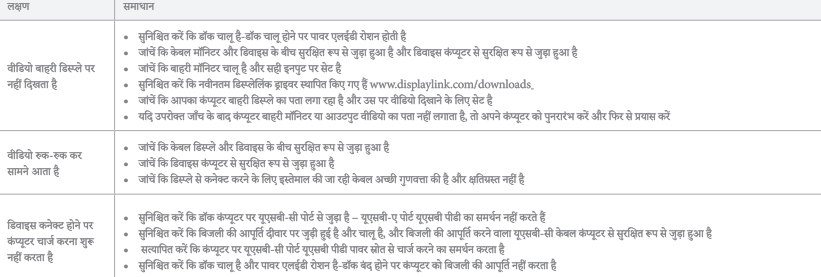

**मिल्ला हाडवर डेस्टालेशन** 

।<br>- संक कंप्यटर और ऑपरेटिंग सिस्टम की एक विम्तत श्रंखला के लिए मार्थनीमिक समर्थ करते के लिए किसीलिक तकनीक का उपयोग करता है। तदीनतम हिम्पलैकि मॉफ्टवेयर को बन चरणों का पालन करके स्थापित किया जाना चाहिए-

े आपने ऑफोर्सिक विक्रम के लिए विक्रमिक काकार को unity displayfield com/downloads से कार्यकोट करें • डाउनलोड डोने के बाद बेस्टॉलर चलाएं और संकेतों का पालन करें • अपनी मशीन को पनरारंभ करें

**ला - डॉक चाल करना** 

डॉक को अमेरिका और भारत में उपयोग के लिए एक मेन पावर एडाप्टर और मेन पावर कोई के साथ आपकी को आए को कारिया पत्र कोई को शामिल पावर एडाएर से कनेक्ट करें। पावर एडाएर से कनेक्ट करें। पावर एडाएर के केबल के अंत में गोल कनेक्टर को डॉक से कनेक्ट करें © और मुख्य पावर केबल प्लग एक उपलब्ध मेन पावर आउटलेट पर।

जब पावर कनेक्ट होता है तो डॉक चाल हो जाता है और पावर बटन के चारों ओर लाइट रिंग होती है ........................<br>जब पावर कनेक्ट होता है तो डॉक चाल हो जाता है और पावर बटन के चारों आर करने चारों काढ रहने वाली के लिए रोशन करे उपयोग में नहीं होने पर डॉक को बंद किया जा सकता है। लाइट रिंग यह दिखाने के लिए बंद को जाएगी कि डॉक बंद कर दिया गया है। पावर बटन को फिर से दबाने से डॉक वापस चाल हो जाएगा।

# **जि** हॉक को लैपटॉप से कनेक्ट करना

डॉक और अपने कंप्यटर के बीच शामिल USB केवल कनेक्ट करें। केवल में एक एडाएर शामिल है जो इसे कंप्यूटर पर युएसबी-सी या युएसबी-ए पोर्ट के साथ उपयोग करने की अनुमति देता है। एडाएर को केवल पर यणमबी-मी कनेक्टर से एक विशिष अभिविन्यास में कनेक्ट करने के लिए हिजाबन किया गया है और बसमें एक जिजे के लिए सबसे मी कनेक्टर पर एक नॉच के माथ मेल खाता है - मनिश्रित करें कि एडाएर को केवल से कनेक्ट करते समय ये संरेखित हों।

कनेक्ट होने पर डॉक स्वचालित रूप से आपके कंप्यटर द्वारा पता लगाया जगरा। इस प्रक्रिया में पहली बार डिवाइस को अपने लैपटॉप में प्लग करने में कछ सेकंड लगेंगे। आपको एक सचना प्राप्त हो सकती है कि यह स्थापित किया गया है और उपयोग के लिए तैयार है।

एक बार डिवाइस को आपके कंप्यटर दारा पहचाना और सेट किया गया है. तो यह उपयोग के लिए तैयार है और आप मॉनिटर. यएसबी डिवाइस और नेटवर्क केबल जैसे अन्य उपकरणों को जोड सकते हैं।

जब कंप्यटर पर युएसबी-सी पोर्ट से जब्र होता है जो युएसबी पावर डिलीवरी (युएसबी पीडी) का उपयोग करके चार्जीग का समर्थन करता है, तो डॉक कंप्यटर को चार्ज करने के लिए 100 डब्ल्यू तक बिजली की आपूर्ति क

.<br>तेटबुक कंप्यूटर पर हर USB-C पोर्ट चाजिंग का समर्थन नहीं करता है। यदि आपका कंप्यूटर किवाइस से बिजली की आपूर्ति कनेक्ट होने पर चार्ज करना शुरू नहीं करता है और डिवाइस आपके कंप्यूटर से कं .<br>. तो अपनी मशीन पर एक अलग यएसबी-सी पोर्ट आजमाएं या यह निर्धारित करने के लिए कंप्यटर के मैनअल से परामर्श करें कि कौन से पोर्ट यएसबी पीडी पावर स्रोतों से बिजली स्वीकार करते हैं।

### । - ਇਗਵਧ ਲੀ ਗੱਲ ਦੇ ਲੜੇਲਣ ਲਟਗ

.<br>आवश्यकतानुसार, मॉनिटर, युएसबी डिवाइस, ईथरनेट नेटवर्क केवल और हेडफ़ोन / माइक जैसे बाहरी उपकरणों को डॉक से बाजे बेजर बेजरागाहों और उनके कार्यों की रूपरेखा के लिए इन निर्देशों के पुर और ८ को देखें।

हॉक एचडीएमआई या डिस्प्लेपोर्ट के माध्यम से जड़े ? मॉनिटर तक का समर्थन करता है।

।ट के सामने यएसबी-सी पोर्ट मोबाइल उपकरणों की तेजी से चार्जिंग का समर्थन करता है। यदि कोई डिवाइस चार्ज कर रहे हैं. तो सनिश्चित करें कि आप इसे इन पोर्ट से कनेक्ट करें।

,我们也不能在这里的时候,我们也不能在这里的时候,我们也不能会在这里的时候,我们也不能会在这里的时候,我们也不能会在这里的时候,我们也不能会在这里的时候,我们也

と本装置の間に正しく接続されていることを確認してください。<br>正しく接続されていることを確認してください。

- ニエン、<br><sub>|</sub><br>ルの品質が良く、破損していないことを確認してください。

- تقدم منصة التوصيل دعما لمختلف أنواع دقة الصورة التالية لحميع
- حدول دعم دقة الصورة

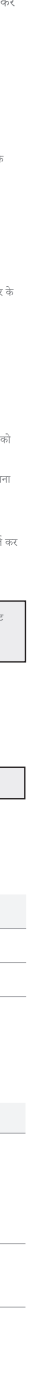